# **BAB III OBJEK DAN DESAIN PENELITIAN**

#### **3.1 Objek Penelitian**

Pada objek penelitian ini memiliki tiga variabel penelitian yaitu variabel Praktik Kerja Industri (X1) dan variabel Motivasi Memasuki Dunia Kerja (X2) yang merrupakan variabel bebas dari variabel Praktik Kerja Industri (Y) atau variabel terikat. Dalam penelitiannya dilakukan pada kelas XII OTKP di SMKN 1 Indramayu yang beralamat di Jl. Gatot Soebroto No.47 Kecamatan Indramayu, Kabupaten Indramayu.

#### **3.2 Desain Penelitian**

### **3.2.1 Metode Penelitian**

Dalam melaksanakan penelitian, seorang peneliti harus mengetahui metode apa yang akan digunakan. Metode penelitian sangat penting agar agar memperoleh tujuan dari memperoleh gambaran permasalahan. Berdasarkan Arikunto (2010, hlm.136) menyatakan bahwa "Metode Penelitian adalah cara yang digunakan oleh penenliti dalam mengumpulkan data dalam penelitiannya

Pada penelitian ini bersifat deskriptif verifikatif. Sugiyono (2011, hlm. 201) mengungkapkan bahwa penelitian deskriptif adalah "Penelitian yang digunakan untuk menganalisisa data dengan cara mendeskripsikan atau menggambarkan data yang telah terkumpul sebagaimana adanya tanpa membuat kesimpulan yang berlaku umum atau generalisasi."Adapun metode yang digunakan dalam penelitian ini adalah metode survey eksplanasi (*explanatory survey).* Menurut Abdurrahman, Muhidin dan Somantri ( 2011, hlm.17) mengungkapkan bahwa Penelitian survey adalah penelitian yang dilakukan terhadap sejumlah individu atau unit analisis, sehingga dapat ditemukan fakta atau keterangan secara factual mengenai gejala suatu kelompok atau perilaku individu dan hasilnya dapat digunakan sebagai bahan pembuatan rencana atau pengambilan keputusan Sedangkan menurut Sanapiah Faisal (2007, hlm.18) menjelaskan bahwa penelitian eksplanasi adalah penelitian yang bertujuan utuk menemukan dan mengembangkan teori, sehingga hasil atau produk penelitianya dapat menjelaskan mengapa variabel anteseden apa saja yang mempengaruhi terjadinya suatu gejala atau kenyataan sosial tertentu. Metode *explanatory survey* merupakan penjelasan penelitian yang menggunakan kuesioner berupa daftar pertanyaan yang akan ditujukan kepada responden. Dengan adanya metode *explanatory survey,* maka penulis akan melakukan penelitian untuk memperoleh gambaran antara tiga variabel yaitu variabel praktik kerja industri (prakerin), variabel motivasi memasuki dunia kerja dan variabel kesiapan kerja. Apakah terdapat pengaruh yang positif dan signifikan antara pelaksanaan praktik kerja industri (prakerin) dan motivasi memasuki dunia kerja terhadap kesiapan kerja siswa pada kelas XII OTKP di SMKN 1 Indramayu.

# **3.2.2 Operasionalisasi Variabel Penelitian**

# **3.2.2.1 Operasional Variabel Praktik Kerja Industri**

Menurut Direktorat Pembinaan SMK (2017, hlm. 10) mengungkapkan bahwa Program prakerin atau pembelajaran di dunia kerja DU/DI yaitu kegiatan pembelajaran praktik untuk menerapkan, memantapkan, dan meningkatatkan kompetensi para peserta didik.Secara rinci operasional variabel Praktik Kerja Industri telah digambarkan melalui tabel dibawah ini.

# **Tabel 3. 1 Operasional Variabel Praktik Kerja Industri (X1)**

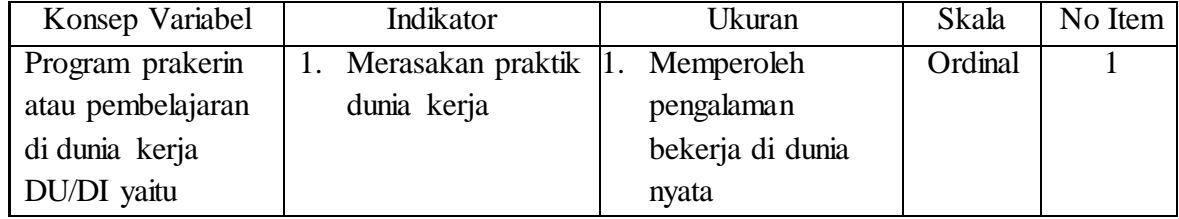

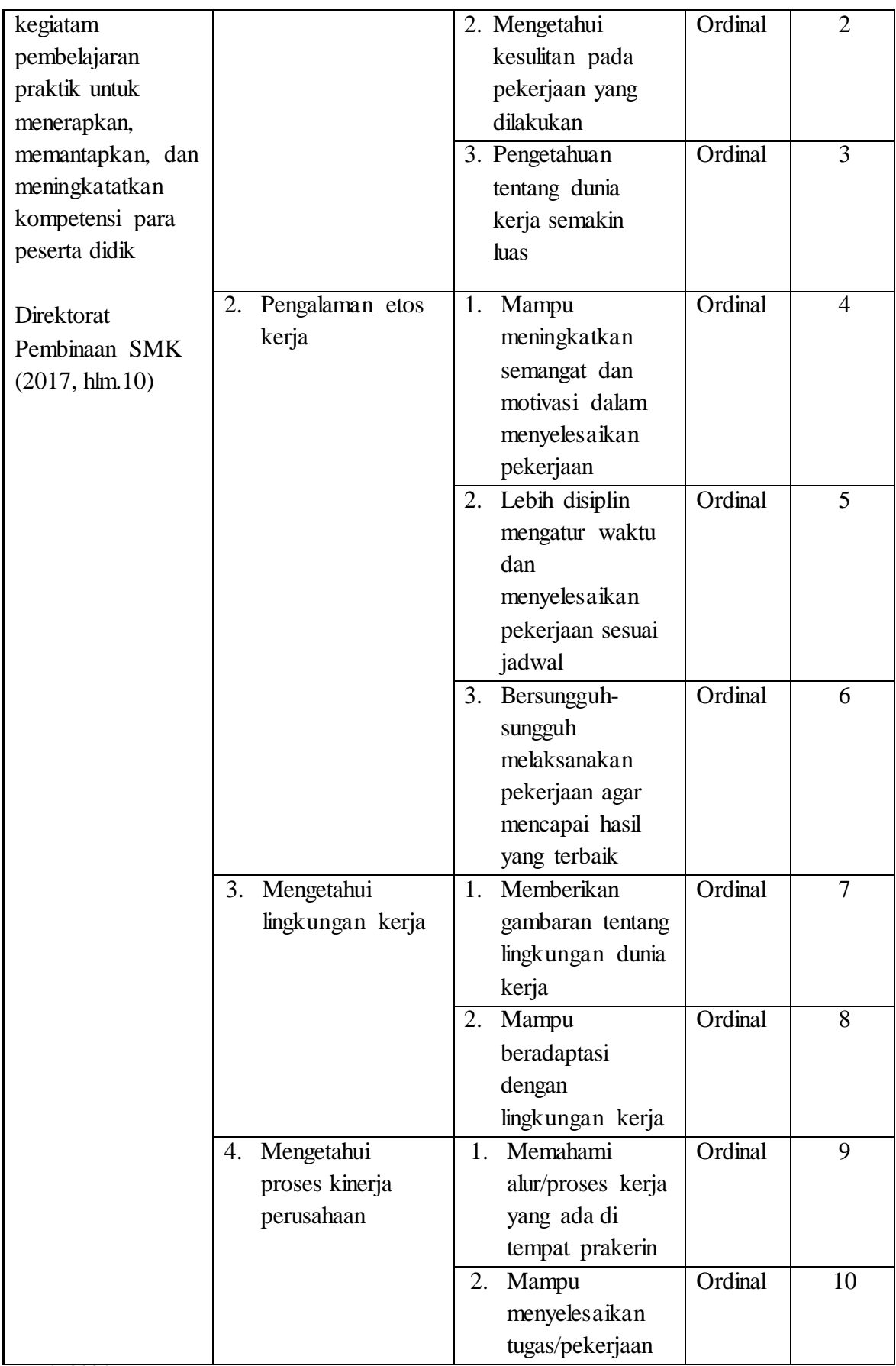

**Iis Isnaeni, 2021** *PENGARUH PRAKTIK KERJA INDUSTRI (PRAKERIN) DAN MOTIVASI MEMASUKI DUNIA KERJA TERHADAP KESIAPAN KERJA SISWA PADA KELAS XII OTKP DI SMKN 1 INDRAMAYU* Universitas Pendidikan IndonesiaIrepository.upi.eduIperpustakaan.upi.edu

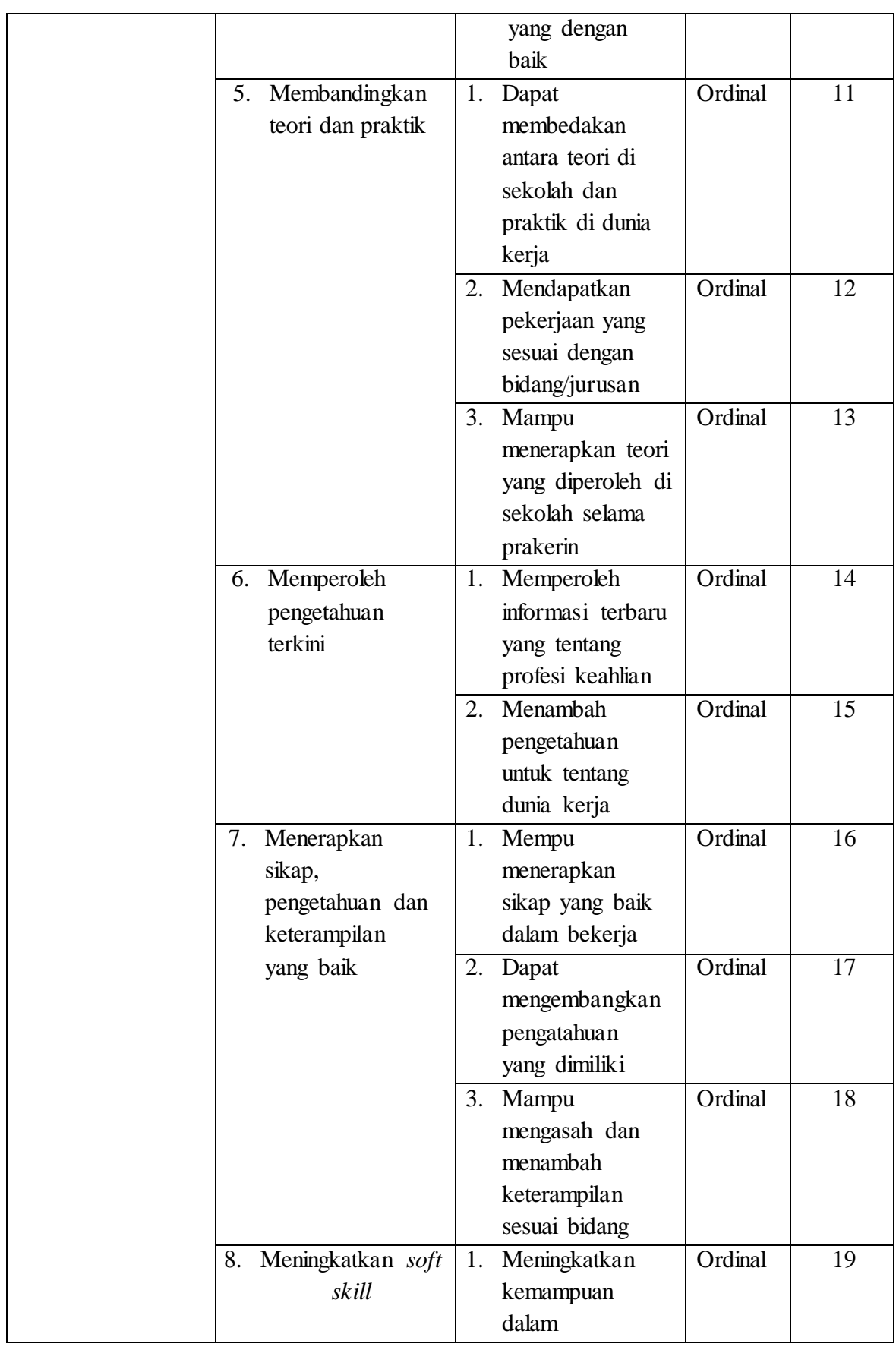

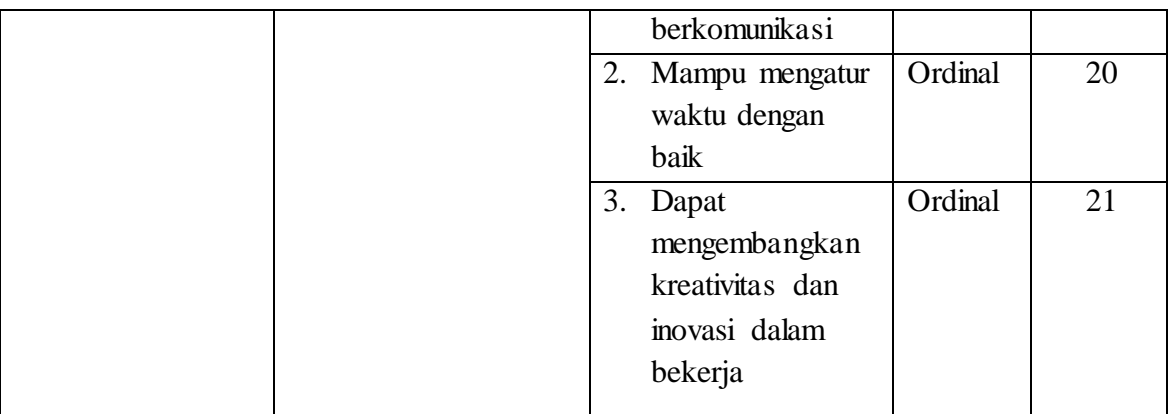

# **3.2.2.2 Operasional Variabel Motivasi Memasuki Dunia Kerja**

"Motivasi adalah kekuatan yang mampu mendorong atau menggerakkan seorang individu untuk melakukan kegiatan dalam upaya mencapai suatu tujuan" Syaodih (2009, hlm.61). Secara rinci operasional variabel motivasi memasuki dunia kerja adalah sebagai berikut :

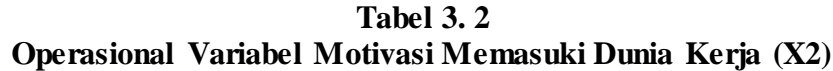

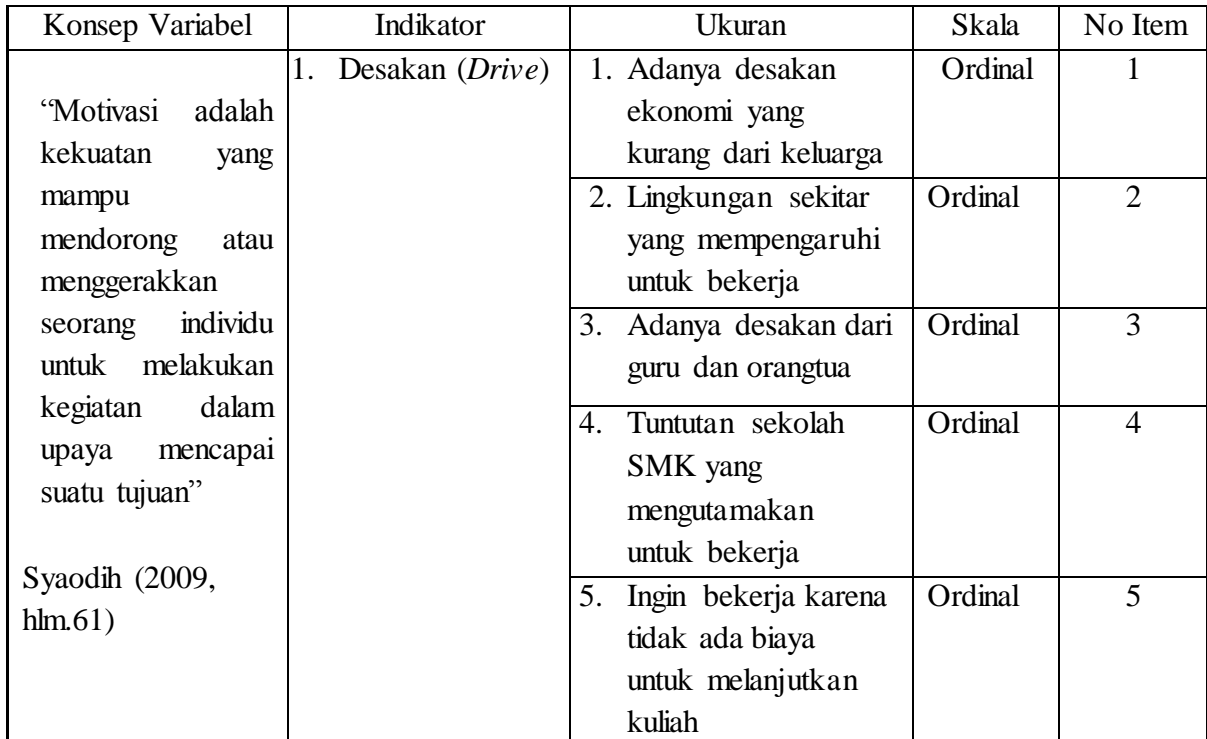

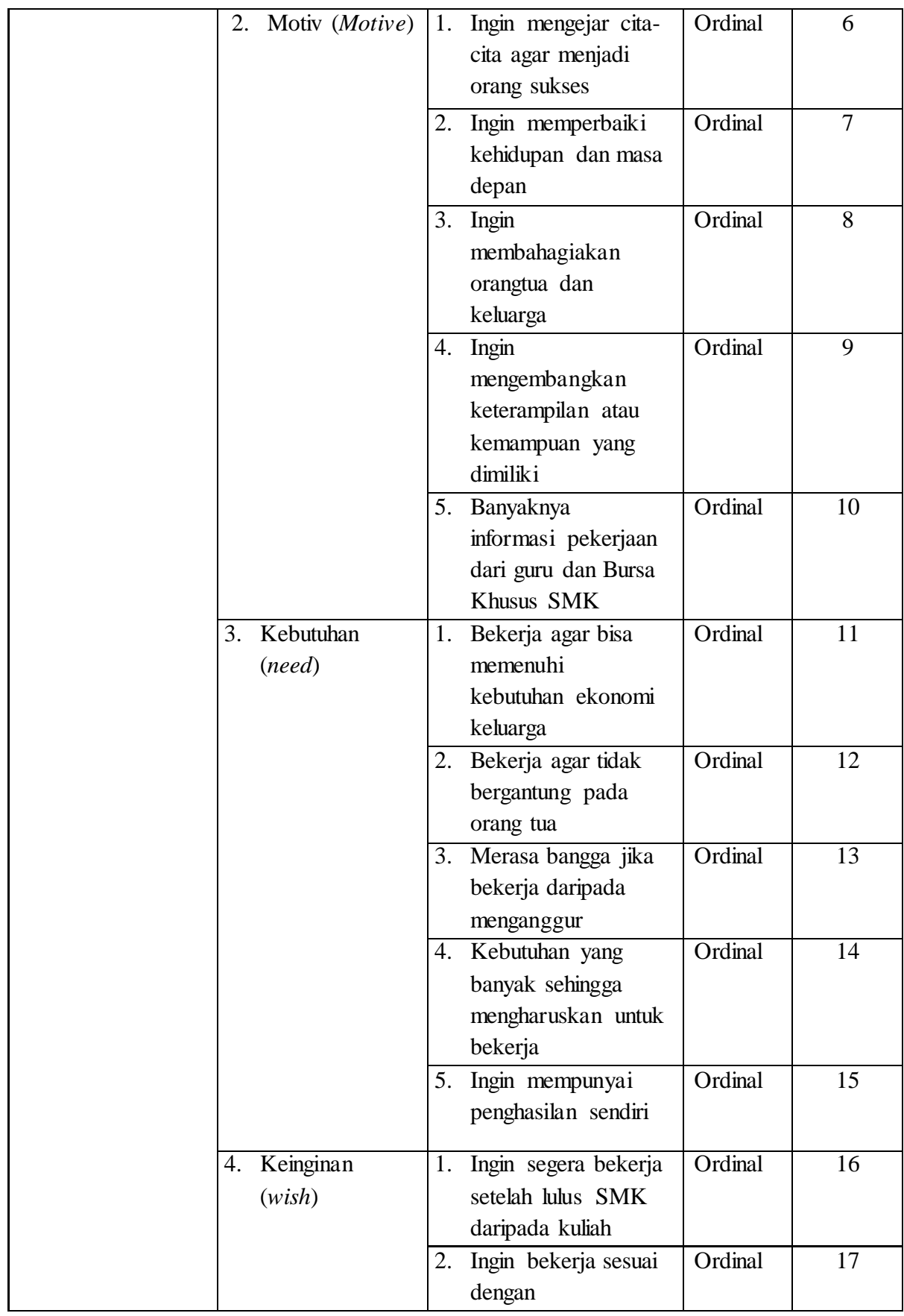

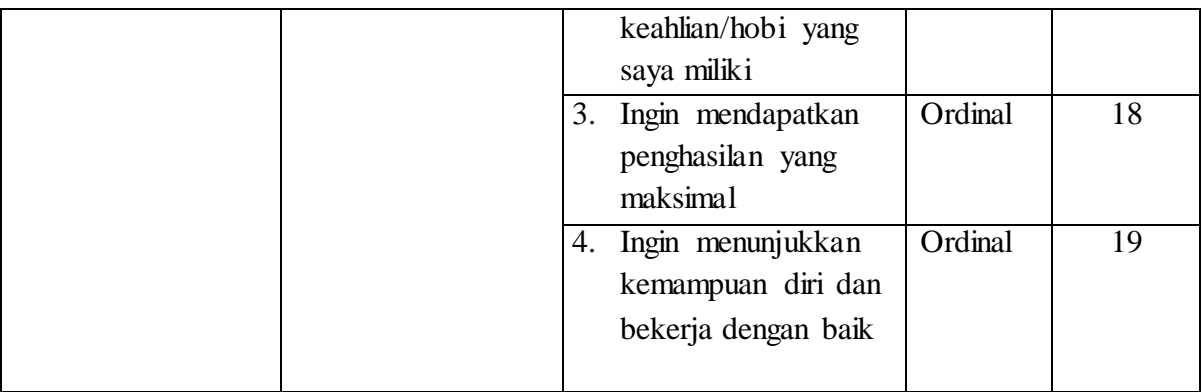

# **3.2.2.3 Operasional Variabel Kesiapan Kerja Siswa**

Kesiapan kerja adalah bentuk perilaku peserta didik yang terwujud dari tumbuhnya keinginan dan kemampuan untuk melakukan suatu pekerjaan dan mengusahakan suatu kegiatan tertentu untuk memperoleh suatu pekerjaan. (Dali Gulo, 2003 dan Suharsimi 2001).

**Tabel 3. 3 Operasional Variabel Kesiapan Kerja Siswa**

| Konsep Variabel  |    | Indikator                 |    | Ukuran                 | Skala   | No Item        |
|------------------|----|---------------------------|----|------------------------|---------|----------------|
| Kesiapan kerja   | 1. | Mempunyai                 | 1. | Tingkat kesiapan untuk | Ordinal |                |
| adalah bentuk    |    | pertimbanga               |    | mengambil keputusan    |         |                |
| perilaku peserta |    | yang logis<br>$\mathbf n$ |    | dengan baik            |         |                |
| didik yang       |    | dan objektif              | 2. | Tingkat kesiapan dalam | Ordinal | $\overline{2}$ |
| terwujud dari    |    |                           |    | berfikir menggunakan   |         |                |
| tumbuhnya        |    |                           |    | akal sehat dan sesuatu |         |                |
| keinginan dan    |    |                           |    | kemampuan              |         |                |
| kemampuan        |    |                           | 3. | Tingkat kesiapan dalam | Ordinal | 3              |
| untuk            |    |                           |    | ketenangan berfikir    |         |                |
| melakukan suatu  |    |                           |    | untuk mengambil        |         |                |
| pekerjaan dan    |    |                           |    | resiko                 |         |                |
| mengusahakan     |    |                           |    |                        | Ordinal | $\overline{4}$ |
| suatu kegiatan   | 2. | Mempunyai                 | 1. | Tingkat kesiapan untuk |         |                |
| tertentu untuk   |    | kemampuan                 |    | berkomunikasi dengan   |         |                |
| memperoleh       |    | untuk                     |    | rekan kerja yang       |         |                |
|                  |    | kerjasama                 |    | lainnya                |         |                |
| suatu pekerjaan. |    |                           | 2. | Tingkat kesiapan untuk | Ordinal | 5              |
|                  |    |                           |    | bekerja sama dengan    |         |                |
| (Dali Gulo,      |    |                           |    | orang lain             |         |                |
|                  |    |                           |    |                        |         |                |

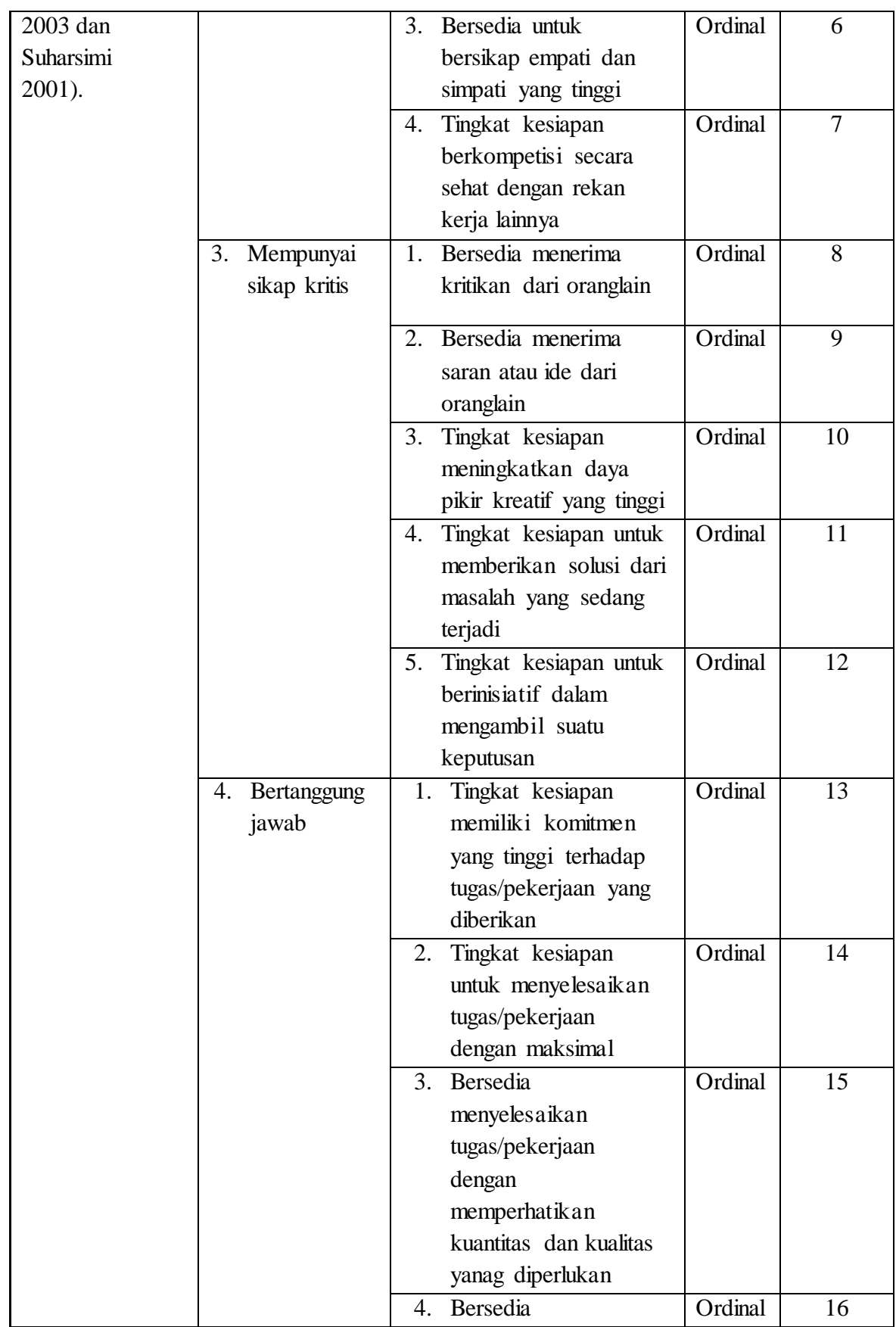

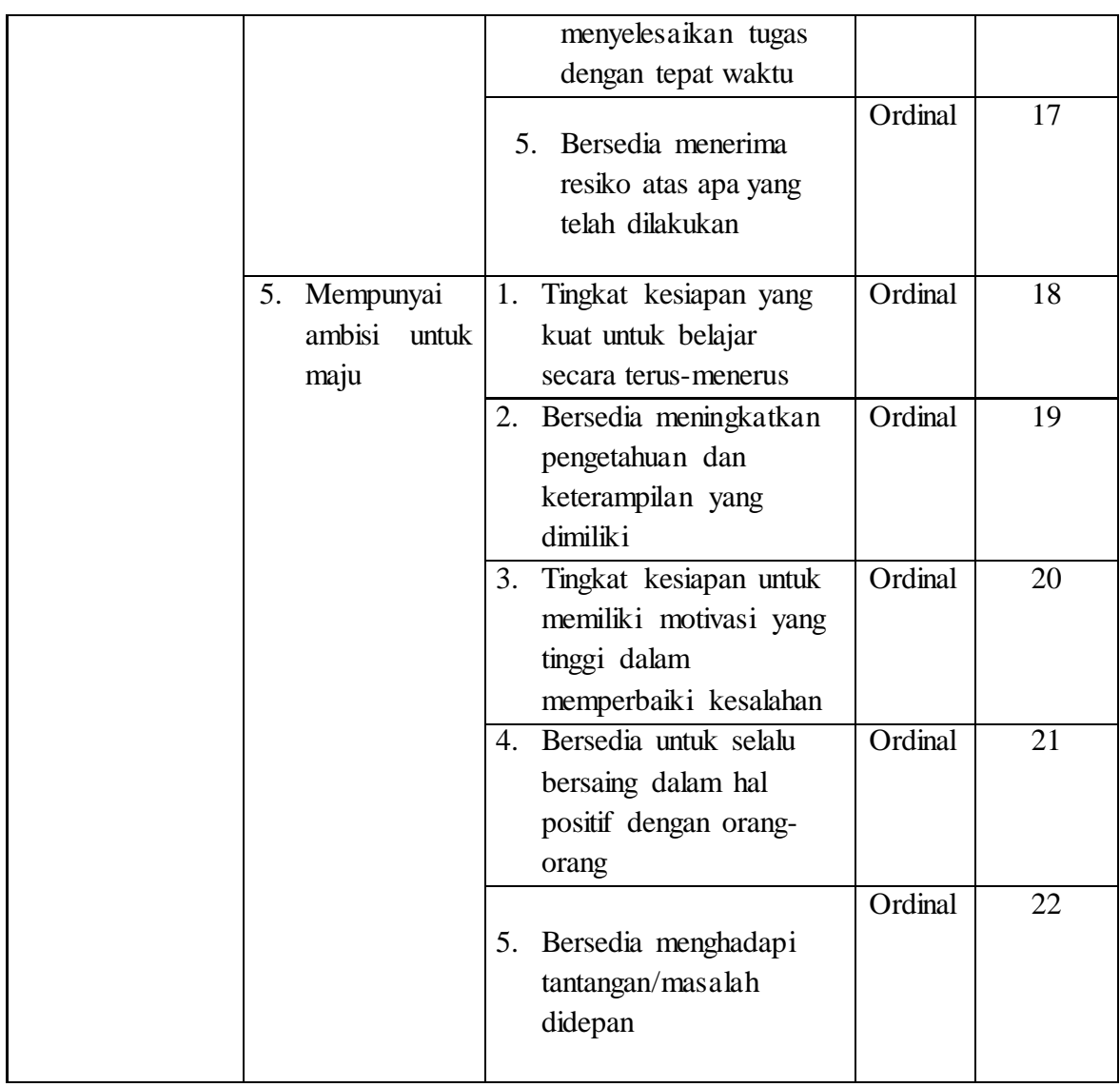

# **3.2.3 Populasi dan Sampel Penelitian**

Sambas Ali Muhidin (2011, hlm. 129) mengungkapkan bahwa :

Populasi (*population* atau *universe)* adalah keseluruhan elemen, atau unit penelitian, atau unit analisis yang memiliki ciri atau karakteristik tertentu yang dijadikan sebagai objek penelitian atau menjadi perhatiandalam suatu penelitian (pengamatan). Dengan demikian, populasi tidak terbatas pada sekelompok orang, tetapi apa saja yang menjadi perhatian kita.

Dalam penelitian ini yang menjadi populasi adalah seluruh siswa kelas XII Jurusan Otomatisasi Tata dan Kelola Perkantoran di SMKN 1 Indramayu. Adapun gambaran mengenai jumlah populasi dalam penelitian ini dapa dilihat dalam tabel berikut :

# **Tabel 3. 4 Jumlah Siswa Kelas XII Program Keahlian OTIKP Tahun Ajaaran 2020/2021 SMK Negeri 1 Indramayu**

| No | Kelas      | Jumlah Siswa (orang) |
|----|------------|----------------------|
| 1. | XII OTKP 1 | 36                   |
| 2. | XII OTKP 2 | 34                   |
| 3. | XII OTKP 3 | 33                   |
|    | Total      | 103                  |

*Sumber : Tata usaha di SMKN 1 Indramayu* 

Berdasarkan tabel di atas, dapat diketahui jumlah seluruh peserta didik kelas XII OTKP yaitu 103 orang.

Dalam penelitian ini, peneliti tidak meneliti semua unit populasi karena adanya keterbatasan waktu dan kesediaan dari setiap siswa yang mengisinya terutama dalam media baik handphone atau laptop serta kuota untuk mengisinya. Oleh karena itu peneliti akan menggunakan penelitian sampel yaitu beberapa siswa saja dari beberapa kumpulan siswa yang mampu mewakili yang lainnya.

"Sampel adalah bagian kecil dari anggota populasi yang diambil meurut prosedur tertentusehinggga dapat mewakili populasinya." Sambas Ali Muhidin (2011, hlm.129). Penentuan sampel yang akan diteliti harus dilakukan sesuai prosedur dengan penarikan sampel yang ada agar sampel yang diambil dapat mewakili populasinya. Sampel yang akan diteliti dalam penelitian ini diambil dengan menggunakan teknik sampel acak sederhana (*simple random sampling)* . Sebuah metode seleksi terhadap unit-unit populasi, unit-unit tersebut diacak seluruhnya. Masing-masing unit atau satu dengan unit lainnya memiliki peluang yang sama untuk dipiilih. Muhidin S, A (2011, hlm.136).

Untuk menentukan ukuran sampel dari populasi yang ada dilakukan dengan menggunakan rumus Slovin (Syofian, 2011, hlm.149) yaitu

$$
n = \frac{N}{1 + Ne^2}
$$

Dimana :

n : sampel

- N : Jumlah populasi
- e : Perkiraan tingkat kesalahan (tingkat kesalahan yang diambil dalam

sampling ini adalah sebesar 5%)

Berdasarkan rumus diatas, maka ukuran sampel dalam penelitian ini adalah sebagai berikut :

$$
n = \frac{103}{1 + 103(0.05)^2} = 81,90 \approx 82
$$

Mengacu pada perhitungan di atas,maka yang akan menjadi sampel dalam penelitian ini adalah peserta didik kelas XII Jurusan OTKP di SMKN 1 Indramayu yang telah mengikuti kegiatan Praktik Kerja Industri yaitu sebanyak 58 orang. Dalam penarikan sampel peserta didik dilakukan secara proporsional, yang rinciannya dapat dilihat pada tabel berikut ini:

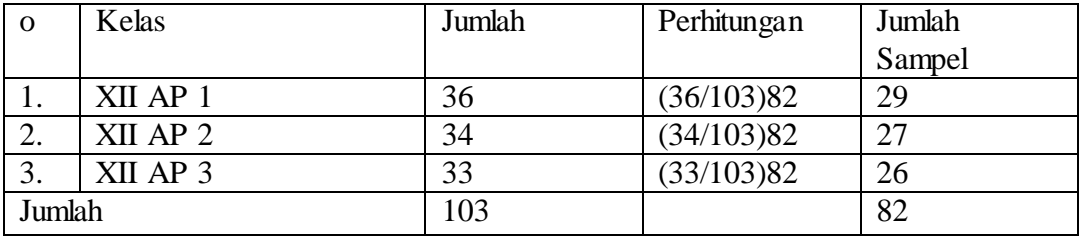

**Iis Isnaeni, 2021** *PENGARUH PRAKTIK KERJA INDUSTRI (PRAKERIN) DAN MOTIVASI MEMASUKI DUNIA KERJA TERHADAP KESIAPAN KERJA SISWA PADA KELAS XII OTKP DI SMKN 1 INDRAMAYU* Universitas Pendidikan IndonesiaIrepository.upi.eduIperpustakaan.upi.edu Berdasarkan perhitungan diatas, maka dapat dilihat bahwa jumlah sampel yang akan diambil di SMKN 1 Indramayu sebanyak 82 siswa. Karena setiap responden mempunyai peluang yang sama untuk dipilih ke dalam sampel, maka setiap proporsi sampel akan menjadi wakil dari setiap kelas. Dalam pendistribusian angketnya peneliti menggunakan google form yang disebar

kepada kelas XII OTKP di SMKN 1 Indramayu. Berikut cara pendistribusian angket yang telah dilaksanakan.

- 1. Peneliti membuat angket dengan menyediakan isian identitas responden dan pernyataan sesuai indikator yang telah dibuat.
- 2. Angket melalui google form disebarkan melalui ketua jurusan serta ketua murid dari masing-masing kelas XII OTKP
- 3. Peneliti menyediakan waktu sekitar 2 minggu untuk pengisian angket dari responden
- 4. Pengurutan data angket dengan mengurutkan dari responden yang mengisi lebih awal
- 5. Keseluruhan responden yang mengisi sebanyak 85 siswa, dan untuk menentukan sampelnya peneliti mengambil 82 siswa yang teratas atau pertama mengisi angket tersebut dikarenakan pengambilannya secara acak tidak ada kriteria tertentu dan semua populasi berhak untuk mengisinya tetapi karena keterbatasan yang telah dijelaskan tidak semua populasi dapat mengisi angket tersebut.

### **3.2.4 Teknik dan Alat Pengumpulan Data**

Dalam penelitian ini peneliti perlu menggunakan instrumen sebagai pengumpul data agar memperoleh data yang akurat. Dalam Arikunto (2005, hlm.150) menyatakan bahwa :

Instrumen penelitian adalah alat atau fasilitas yang digunakan oleh peneliti dalam mengumpulkan data agar pengerjaannya lebih mudah dan hasilnya lebih naik, dalam arti lebih cermat, lengkap dan sistematis sehingga lebih mudah diolah.

Teknik pengumpulan data merupakan cara yang dilakukan untuk mendapatkan data yang diperlukan dan sesuai untuk mendukung jalannya penelitian, sehingga mampu menghasilkan suatu gambaran dalam pemecahan masalah yang dikajinya. Adapun teknik dan alat untuk mengumpulkan data pada penelitian ini adalah sebagai berikut :

# **3.2.4.1 Wawancara**

Melalui teknik wawancara ini, diharapkan data yang diperoleh akan lebih mendalam dan terperinci sehingga bisa mendukung data yang didapatkan dari pengisian kuesioner dan dapat menggambarkan kondisi yang sebenarnya di sekolah tersebut dari pihak-pihak yang terkait.

### **3.2.4.2 Angket (kuesioner)**

Kuesioner atau biasa disebut juga dengan angket, merupakan salah satu teknik pengumpulan data dalam bentuk pengajuan pertanyaan tertulis melalui sebuah daftar pertanyaan yang sudah dipersiapkan sebelumnya, dan harus diisi oleh responden.

Penyebaran angket dilakukan untuk mencari informasi yang lengkap mengenai variabel yang sedang diteliti. Angket akan disebarkan kepada responden harus sesuai berdasarkan indikator-indikator dari setiap variabel yang akan diteliti. Pada penelitian ini angket yang akan dibuat terdiri dari 3 jenis yaitu angket tentang variabel praktik kerja industri, angket tentang variabel motivasi memasuki kerja dan angket tentang kesiapan kerja. Skala penelitian jawaban kuesioner yang akan digunakan adalah skala lima kategori Likert, dan setiap alternatif jawaban diberi skor dari rentang 1-5.

#### **3.2.5 Pengujian Instrumen Penelitian**

Dalam penelitian ini menggunakan kuesioner sebagai alat pengumpulan datanya. Instrumen yang baik harus memenuhi dua syarat yang penting, yaitu valid dan reliabel. Menurut pendapat Sugiyono (2008, hlm.137) menyatakan Valid berarti instrumen tersebut dapat digunakan untuk mengukur apa yang seharusnya di ukur". Sedangkan instrumen menurut (Abdurrahman, Muhidin, & Somantri 2011, hlm. 56) mengungkapkan bahwa uji reabilitas instrumen dilakukan dengan tujuan untuk mengetahui konsistensi dan instrumen sebagai alat ukur, sehingga hasil suatu pengukuran dapat dipercaya. Dengan menggunakan instrumen yang valid dan reliabel dalam pengumpulan data maka diharapkan hasil dari penelitian pun akan menjadi valid dan reliabel.

#### **3.2.5.1 Rancangan Uji Validitas**

Validitas merupakan suatu alat ukur yang menunjukkan tingkat kevalidan suatu instrumen yang akan digunakan dalam suatu penelitian. Sebuah instrumen dikatakan valid apabila mampu mengukur apa yang diinginkan dan dapat mengungkapkan data dari variabel yang diteliti secara tepat.

Menurut (Abdurrahman, Muhidin Somantri 2011, hlm.50 – 54) untuk mengukur validitas instrumen penelitian dapat dilakukan langkahlangkah seperti berikut :

- a. Menyebarkan instrumen yang akan diuji validitasnya, kepada responden yang bukan responden sesunguhnya.
- b. Mengumpulkan data hasil uji oba instrumen.
- c. Memeriksa kelengkapan data, untuk memastikan lengkap tidaknya lembaran data yang terkumpul. Termasuk didalamnya memeriksa kelengkapan pengisian item angket.
- d. Membuat tabel pembantu untuk menempatkan skor-skor pada item yang diperoleh. Dilakukan untuk mempermudah perhitungan atau pengolahan data selanjutnya.
- e. Memberikan atau menempatkan skro (scoring) terhadap item-item yang sudah diisi pada tabel pembantu.
- f. Menghitung nilai koefisien dari korelasi product momen untuk setiap butir/item angket dari skor-skor yang diperoleh.
- g. Memastikan nilai tabel koefisien korelasi pada derajat bebas (db) n-2, dimana n merupakan jumlah responden yang dilibatkan dalam uji validitas.
- h. Membuat kesimpulan, yaitu dengan cara membandingkan nilai r hitung dengan r<sub>tabel</sub> dengan kriteria sebagai berikut : Jika  $r_{xy \text{ hitung}} > r_{tablel}$ , maka item dinyatakan valid Jika  $r_{xy \text{ hitung}} \le r_{table}$ , maka item dinyatakan tidak valid.

Setelah menyebarkan angket pada responden yang bukan sesungguhnya, seorang peneliti harus mengetahui validitasnya dengan cara menghitungnya berdasarkan formula tertentu, diantaranya koefisien korelasi product momen ( Abdurrahman, Muhidin, & Somantri, hlm.50) :

$$
r_{xy} = \frac{N \sum xy - (\sum x)(\sum y)}{\sqrt{[N \sum X^2 - (\sum X)^2][N \sum Y^2 - (\sum y)^2]}}
$$

Keterangan:

Rxy : Koefisien korelasi antar variabel X dan Y

N : Banyaknya responden

X : Skor pertama, dalam hal ini X meruakan skor-skor pada item ke I yang akan di uji validitasnya.

- Y : Skor kedua, dalam hal ini Y merupakan jumlah skor yang diperoleh tiap Responden
- ∑X : Jumlah skor dalam distribusi X
- ∑Y : Jumlah skor dalam distribusi Y
- $\sum X^2$ : Jumlah kuadrat dalam skor distribusi X
- $\sum Y^2$  : jumlah kuadrat dalam skor Y

Untuk mempermudah penulis dalam menghitung pengujian validitas instrumen, peneliti telah menggunakan alat bantu hitung statistika yaitu menggunakan software SPSS (*Statistic Product and Service Solutions)* Version 23.0.

Pengujian validitas ini merupakan cara untuk mengetahui tingkat atau pengukuran validitas yang peneliti lakukan dengan menggunakan software SPSS Version 23.0 yang menggunakan rumus Product Moment Person dengan nilai signifikansi sebesar 0.055 dengan jumlah responden sebanyak 25 orang. Adapun langkah-langkah dalam menggunakan SPSS version 23.0 adalah sebagai berikut:

- **a.** Buka program SPSS dengan klik *Start – All Programs – IBM SPSS – Statistics 23*
- b. Pada halaman SPSS 23, klik **Variabel View**
- c. Membuat variabel dengan cara pada kolom baris pertama ketik item sesuai jumlah item penelitian
- d. Kemudian, klik *Data View* dan input data pervariabel yang telah ditotalkan melalui microsoft excel
- e. Lalu, klik *Analyze – Corellate – brivariate*
- f. Selanjutnya, masukan semua item ke dalam kolom *variables*
- g. Klik **Ok**
- h. Kesimpulan yang dihasilkan dari cara diatas adalah sebagai berikut:
	- 1. Jika  $r_{\text{hitung}} > r_{\text{table}}$ , maka item dinyatakan valid
	- 2. Sebaliknya jika  $r_{\text{hitung}} > r_{\text{table}}$ , maka item dinyatakan tidak valid.

Uji validitas ini penulis lakukan pada 25 siswa kelas XII Jurusan Otomatisasi Perkantoran di SMK NU Kaplongan Indramayu. Adapun hasil yang diperoleh pada setiap variabel adalah sebagai berikut:

| No. Item       | $r_{\text{hitung}}$ | $r_{\text{table}}(5\%)$ | ketarangan  |
|----------------|---------------------|-------------------------|-------------|
|                | 0,525               | 0,404                   | Valid       |
| $\overline{2}$ | 0,512               | 0,404                   | Valid       |
| 3              | 0,336               | 0,404                   | Tidak Valid |
| $\overline{4}$ | 0,610               | 0,404                   | Valid       |
| 5              | 0,524               | 0,404                   | Valid       |
| 6              | 0,432               | 0,404                   | Valid       |
| 7              | 0,366               | 0,404                   | Tidak Valid |
| 8              | 0,593               | 0,404                   | Valid       |
| $\overline{9}$ | 0,727               | 0,404                   | Valid       |
| 10             | 0,630               | 0,404                   | Valid       |
| 11             | 0,448               | 0,404                   | Valid       |
| 12             | 0,760               | 0,404                   | Valid       |
| 13             | 0,788               | 0,404                   | Valid       |
| 14             | 0,464               | 0,404                   | Valid       |
| 15             | 0,705               | 0,404                   | Valid       |
| 16             | 0,744               | 0,404                   | Valid       |
| 17             | 0,681               | 0,404                   | Valid       |
| 18             | 0,528               | 0,404                   | Valid       |
| 19             | 0,511               | 0,404                   | Valid       |
| 20             | 0,589               | 0,404                   | Valid       |
| 21             | 0,751               | 0,404                   | Valid       |

**Tabel 3. 5 Hasil Uji Validitas Angket Praktik Kerja Industri (X1)**

Berdasarkan tabel diatas, dapat diketahuli bahwa dari keseluruhan item praktik kerja industri sebanyak 21, ada 2 item yang nilai  $r<sub>hitung</sub>$  nya lebih kecil daripada  $r<sub>table1</sub>$ , sehingga 2 item dinyatakan tidak valid. Untuk item yang lainnya sebanyak 19 item memiliki nilai rhitung yang lebih besar daripada rtabel sehingga dinyatakan valid dan bisa digunakan untuk penelitian selanjutnya.

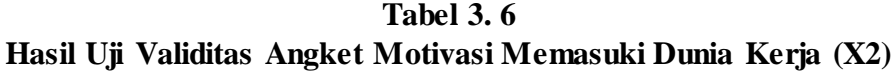

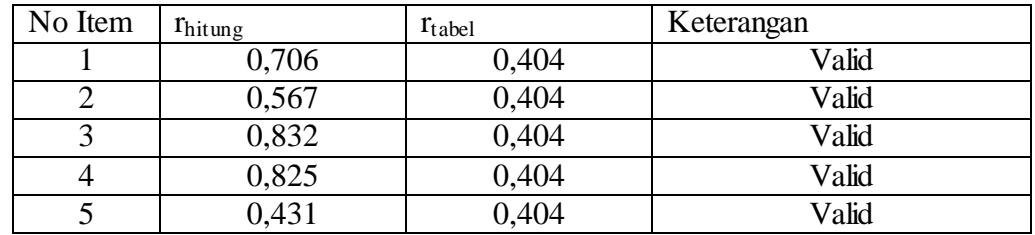

**Iis Isnaeni, 2021** *PENGARUH PRAKTIK KERJA INDUSTRI (PRAKERIN) DAN MOTIVASI MEMASUKI DUNIA KERJA TERHADAP KESIAPAN KERJA SISWA PADA KELAS XII OTKP DI SMKN 1 INDRAMAYU* Universitas Pendidikan IndonesiaIrepository.upi.eduIperpustakaan.upi.edu

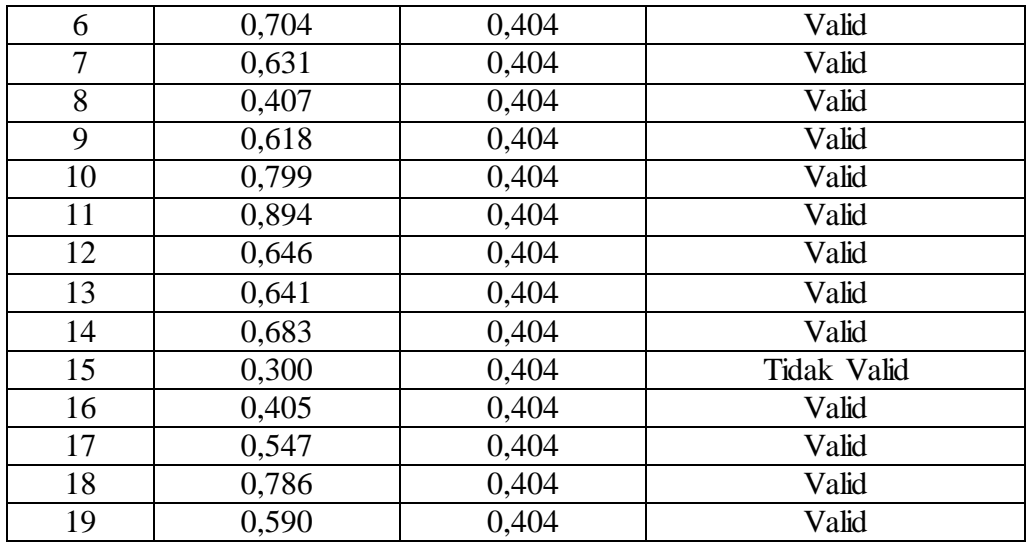

Berdasarkan tabel tersebut, pada angket motivasi memasuki dunia kerja sebanyak 19 item, terdapat 1 item yang  $r_{\text{hitung}} < r_{\text{table}}$  sehingga dinyatakan tidak valid. Untuk 18 item memiliki nilai  $r<sub>hitung</sub> > r<sub>table</sub>$  sehingga dinyatakan valid dan bisa digunakan untuk penelitian selanjutnya.

| No Item         | $r_{\text{hitung}}$ | $r_{\text{table}}$ | Keterangan |
|-----------------|---------------------|--------------------|------------|
| $\mathbf{1}$    | 0,849               | 0,404              | Valid      |
| $\overline{2}$  | 0,727               | 0,404              | Valid      |
| $\overline{3}$  | 0,802               | 0,404              | Valid      |
| $\overline{4}$  | 0,829               | 0,404              | Valid      |
| 5               | 0,771               | 0,404              | Valid      |
| 6               | 0,558               | 0,404              | Valid      |
| 7               | 0,609               | 0,404              | Valid      |
| 8               | 0,708               | 0,404              | Valid      |
| 9               | 0,696               | 0,404              | Valid      |
| 10              | 0,829               | 0,404              | Valid      |
| 11              | 0,639               | 0,404              | Valid      |
| 12              | 0,797               | 0,404              | Valid      |
| $\overline{13}$ | 0,781               | 0,404              | Valid      |
| 14              | 0,868               | 0,404              | Valid      |
| 15              | 0,773               | 0,404              | Valid      |
| 16              | 0,487               | 0,404              | Valid      |
| 17              | 0,810               | 0,404              | Valid      |
| 18              | 0,735               | 0,404              | Valid      |
| 19              | 0,875               | 0,404              | Valid      |
| 20              | 0,791               | 0,404              | Valid      |

**Tabel 3. 7 Hasil Uji Validitas Angket Kesiapan Kerja Siswa (Y)**

**Iis Isnaeni, 2021**

*PENGARUH PRAKTIK KERJA INDUSTRI (PRAKERIN) DAN MOTIVASI MEMASUKI DUNIA KERJA TERHADAP KESIAPAN KERJA SISWA PADA KELAS XII OTKP DI SMKN 1 INDRAMAYU* Universitas Pendidikan IndonesiaIrepository.upi.eduIperpustakaan.upi.edu

|      |       | 0.615 | 0.404                                                |  | Valid |  |
|------|-------|-------|------------------------------------------------------|--|-------|--|
|      |       | 0,823 | 0.404                                                |  | Valid |  |
| Pada | tabel |       | tersebut dapat diketahui pada angket kesiapan kerja, |  |       |  |

keseluruhan item sebanyak 22 memiliki nilai  $r_{\text{hitung}} > r_{\text{table}}$  sehingga semua item dinyatakan valid dan bisa digunakan untuk penelitian berikutnya.

# **3.2.5.2 Rancangan Uji Reliabilitas**

Suatu instrumen pengukuran dikatakan reliabel jika pengukurannya konsisten dan cermat akurat (Abdurrahman, Muhidin, & Somantri 2011 : 56) Jadi dalam penelitian, instrumen yang digunakan untuk mengukur variabel harus dilakukan uji reabilitas terlebih dahulu.

Adapun langkah kerja yang dapat dilakukan dalam mengukur reliabilitas instrumen penelitian adalah sebagai berikut : (Abdurrahman, Muhidin, & Somantri 2011, hlm. 57 – 61 )

- a. Menyebarkan instrumen yang akan diuji reliabilitasnya kepada responden yang bukan responden sesungguhnya.
- b. Mengumpulkan data hasil uji coba instrumen
- c. Memeriksa kelengkapan data untuk memastikan lengkap tidak data yang terkumpul termasuk didalamnya memeriksa kelengkapan pengisian item angket.
- d. Membuat tabel pembantu untuk menampatkan skor-skor item yang diperoleh, dilakukan untuk mempermudah perhitungan atau pengolahan data selanjutnya.
- e. Memberikan/menempatkan skro terhadap item-item yang sudah diisi dengan tabel pembantu.
- f. Menghitung nilai varians masing-masing item dan varians total
- g. Menghitung nilai koefisien alfa
- h. Menentukan nilai tabel koefisien korelasi pada derajat bebas (db) = n-2
- i. Membuat kesimpulan, yaitu dengan cara membandingkan nilai  $r_{\text{ruang}}$  dengan rtabel dengan kriteria sebagai berikut:

Jika  $r_{\text{hitung}} > r_{\text{table}}$ , maka item dinyatakan reliabel

Jika  $r_{\text{hitung}} \le r_{\text{table}}$ , maka item dinyatakan tidak reliabel

Untuk menguji realibilitas instrumen penelitian ini digunakan suatu formula yaitu Koefisien Alfa (ɑ) dari Cronbach (Abdurrahman, Muhidin, & Somantri 2011). Dengan perhitungan sebagai berikut. (Arikunto dalam Abdurrahman et al., 2017, hlm.56)

$$
r_n = \left[\frac{k}{k-1}\right] \cdot \left[1 - \frac{\sum a^2}{a_t^2}\right]
$$

Dengan rumus varians sebgai berikut :  $a^2 = \frac{\sum x^2 - \frac{(\sum x^2)}{N}}{N}$ N N

Keterangan :

- r<sup>n</sup> : Reliabilitas instrumen/koefisien korelasi/korelasi alpha
- k : Banyaknya butir soal
- $\sum {\mathfrak{a}}^2$ : Jumlah varians butir
- $a_1^2$ : Varians total
- ∑X : Jumlah Skor
- N : Jumlah responden

Pada pengujian reliabilitas ini, peneliti juga menggunakan alat bantu hitung statistika SPSS (*Statistic Product and Service Solutions)* Version 23.0 agar dalam perhitungannya mudah dan akurat. Uji reliabilitas ini dilakukan dengan tujuan mengetahui sejauh mana konsistensi alat ukur dalam penelitiannya. Peneliti menggunakan Cronvach Alpha dengan bantuan SPSS. Berikut ini langkahlangkah pengujian hipotesis dengan menggunakan software SPSS Version 23.0:

- *a.* Buka program SPSS dengan klik *Start – All programs – IBM SPSS Statistic 23.0*
- b. Pada Halaman 23.0, klik *Variabel View*
- c. Selanjutnya membuat variabel dengan cara pada kolom baris pertama ketik item sesuai jumlah item penelitian.
- d. Lalu, klik *Data View* dan input data yang telah ditotalkan melalui microsot excel
- e. Selanjutnya klik *Analyze – Scale – Reability Analysis*
- f. Masukan nama item ke dalam kolom *variables*
- g. Klik *statistic – Scale if item deleted*
- h. Klik **Continue**
- i. Klik Ok
- j. Kesimpulan yang dapat diambil dari hasil output diatas yaitu sebagai berikut:
	- 1. Jika alpha > r tabel, maka angket dinyatakan konsisten (Reliabel)
	- 2. Sebaliknya jika r hitung < r tabel, maka angket dinyatakan tidak konsisten

Berikut hasil dari uji reliabilitas yang telah dilakukan:

**Tabel 3. 8 Uji Reabilitas**

| <b>Variabel</b> | $\mathbf{r}_{\mathrm{x1},\mathrm{x2},\mathrm{y}}$ | $\mathbf{r}_{\text{table}}$ (5%) | Keterangan |
|-----------------|---------------------------------------------------|----------------------------------|------------|
|                 | .749                                              | 0.404                            | Reliabel   |
| Δ2              | 0.753                                             | ),404                            | Reliabel   |
|                 |                                                   | 1.404                            | Reliabel   |

Dari data hasil uji reliabilitas tersebut menunjukkan seluruh angket pada setiap variabel lebih besar dari r tabel untuk  $\alpha = 5\%$ , maka dapat disimpulkan bahwa seluruh variabel item pernataan untuk variabel praktik kerja industri dan motivasi memasuki dunia kerja terhadap kesiapan kerja siswa dinyatakan reliabel, sehingga seluruh data dalam penelitian ini layak dipercaya.

#### **3.2.6 Pengujian Persyaratan Analisis Data**

Dalam melaksanakan analisis data, ada beberapa persyaratan yang harus dipenuhi sebelum pengujian hipotesis, terlebih dahulu harus dilakukan beberapa pengujian yaitu uji normalitas, uji linieritas dan uji homogenitas.

#### **3.2.6.1 Uji Normalitas**

Uji normalitas dilakukan untuk mengetahui apakah data berdistribusi normal atau tidak, jika data berdistribusi normal maka proses selanjutnya menggunakan perhitungan statistik parametrik, sebaliknya jika data tidak berdistribusi normal maka perhitungannya menggunakan statistik non parametrik. Dalam penelitian ini, akan menggunakan pengujian normalitas Liliefors. Adapun langkah dengan metode Liliefors menurut Abdurrahman, M. et.al (2011, hlm. 259), adalah sebagai berikut :

- a. Susunlah data dari kecil ke besar. Setiap data ditulis sekali, meskipun ada data yang sama.
- b. Periksa data, berapa kali munculnya bilangan-bilangan itu (frekuensi harus ditulis).
- c. Data frekuensi susun frekuensi kumulatinya
- d. Berdasarkan frekuensi kumulatif, hitunglah proporsi empiric (observasi)
- e. Hitung nilai z untuk mengetahui *theoretical proportion* pada table z.
- f. Menghitung *theorectical proportion.*
- g. Menghitung *theorectical proportion.*
- h. Buat kesimpulan, dengan kriteria uji, tolak H<sub>0</sub> jika D>D<sub>(n,a)</sub>

Dalam penelitian ini, untuk memudahkan perhitungan peneliti menggunakan bantuan *SPSS (Statistics Product and Service Solution) Version 23.* Adapun langkah-langkah pengujian normalitas data menggunakan *One-Sample Kolmogorov-Smirnov Test* dengan *Liliefors Significance Correction* adalah sebagai berikut:

- *1.* Aktifkan *SPSS 23* hingga tampak *spreadsheet;*
- *2.* Aktifkan *Variabel View*. Kemudian isi data sesuai keperluan.
- *3.* Input data per item dan totalnya dari setiap variabel (Variabel X1, X2, dan Y) pada *Data View* dalam *SPSS*.
- *4.* Klik menu *Analyze, Regression, Linier*.
- *5.* Pindahkan item variabel kompetensi pedagogik guru ke kotak items yang ada disebelah kanan, klik *Statistics* dan bubuhkan centang pada *Unstandardized*, klik *Continue* dan OK.
- *7.* Klik menu *Analyze, Regression, Linier*.
- *8.* Pindahkan item variabel kompetensi pedagogik guru ke kotak items yang ada disebelah kanan, klik *Statistics* dan bubuhkan centang pada *Unstandardized*, klik *Continue* dan OK.
- *9.* Lalu muncul *Output Data Res 2.*
- *10.* Klik *Nonparametric Tests, Legacy Dialog*, *One-Sample Kolmogorov- Smirnov Test.*
- *11.* Pindahkan item *Unstandardized Res 1 dan Unstandardized Res 2* ke kotak

*Test Variable List,*

- *12.* Dalam *Test Distribution*, centang *Normal.*
- *13.* Klik *OK*, muncul hasilnya.
- *14.* Membuat kesimpulan, sebagai berikut:
	- a. Jika nilai Signifikansi > 0,05, maka nilai residual berdistribusi normal.
	- b. Jika nilai Signifikansi < 0,05, maka nilai residual tidak berdistribusi normal.

# **3.2.6.2 Uji Homogenitas**

Uji homogenitas dilakukan untuk mengetahui apakah ada sampel yang terpilih menjadi responden berasal dari kelompok yang sama. Dengan kata lain, bahwa sampel yang diambil memiliki sifat-sifat yang sama atau homogen. Pengujian homogenitas pada penelitian ini adalah menggunakan Uji Barlett. Menurut Abdurrahmah, M et.al (2011:264) kriteria yang digunakan pada Uji Barlett adalah apabila nilai hitung  $X^2$  >nilai table  $X^2$ , maka H<sup>0</sup> menyatakan varians skornya homogen ditolak, dalam hal lainnya diterima. Nilai hitung  $X^2$  diperoleh dengan rumus sebagai berikut :

$$
x^2 = (ln10)\Big[B - \sum (db. Log S_i^2)\Big]
$$

Dimana :

 $S_i^2$  = Varians tiap kelompok data

$$
db_1 = n - 1 = Derajat kebebasan tiap kelompok
$$

 $B =$  Nilai Barlett  $= (Log S^2_{gab})(\sum db_i)$ 

 $S^2$  $_{gab}$  = Varians gabungan =  $S^2$ <sub>g</sub>  $\Sigma$  db.S<sub>i</sub><sup>2</sup> ∑

Adapun langkah-langkah yang dapat dilakukan dalam pengujian homogenitas varians adalah :

- a. Menentukan kelompok-kelompok data, dan menghitung varians untuk tiap kelompok tersebut.
- b. Membuat table pembantu untuk memudahkan proses perhitungan.
- c. Menghitung varians gabungan.
- d. Menghitung log dari varians gabungan
- e. Menghitung nilai Barlett.
- f. Menghitung nilai  $X^2$
- g. Menentukan nilai titik dan kritis.
- h. Membuat kesimpulan.

Sebelum melakukan uji homogenitas, data ordinal dikonversi terlebih dahulu menjadi data interval menggunakan *Methode Succesive Interval (MSI* yang merupakan salah satu program tambahan dalam *Microsoft Excel*. Setelah data dikonversi, selanjutnya uji homogenitas dilakukan dengan menggunakan *SPSS (Statistics Product and Service Solutions) version 23*, dengan langkah- langkah sebagai berikut:

- *1.* Aktifkan *SPSS 23* hingga tampak *spreadsheet;*
- 2. Aktifkan variabel *View*. Kemudian isi data sesuai keperluan.
- 3. Setelah mengisi Variabel *View*. Klik Data *View* isikan data sesuai dengan skor total variabel X1, X2, dan Y yang diperoleh dari responden.
- 4. Klik menu *Analyze* pilih *Compre Means* pilih *One-Way Anova*.
- 5. Setelah itu akan muncul kotak dialog *One Way Anova*.
- 6. Pindahkan item variabel Y ke kotak *Dependent List* dan item variabel X1 dan X2 pada *Factor*.
- 7. Masih pada kotak *One Way Anova*, Klik *Options*, lalu pilih *Homogeneity Of Varians Test* selain itu semua perintah abaikan.
- *8.* Jika sudah klik *Continue* sehingga kembali ke kotak dialog *Options.*
- 9. Klik *OK*, sehingga muncul hasilnya.
- 10. Membuat kesimpulan:
	- a. Jika sig.  $\geq 0.05$ , maka distribusi data adalah homogen
	- b. Jika sig. < 0,05, maka distribusi data adalah tidak homogen

# **3.2.6.3 Uji Linieritas**

Uji linieritas adalah pengujian yang dilakukan untuk mengetahui hubungan antara variable terikat dengan variable bebas yang bersifat linier. Uji linieritas dilakukan dengan uji kelinieran regresi dan melakukan uji linieritas terhadap variable penelitian. Adapun langkah-langkah yang dapat dilakukan dalam pengujian linieritas regresi menurut Abdurrahman, M et.al. (2011, hlm.268) adalah :

- a. Menyusun table kelompok data variable x dan variable y.
- b. Menghitung jumlah regresi  $(JK_{\text{reg}(a)})$  dengan rumus:

a. 
$$
JK_{reg(a)} = \frac{(\Sigma Y)^2}{n}
$$

c. Menghitung jumlah kuadrat regresi b | a (JK  $_{reg \, bla}$ ), dengan rumus :

a. 
$$
JK_{reg(\frac{b}{a})} = b \cdot (\sum XY - \frac{\sum X \cdot \sum Y}{n})
$$

d. Menghitung jumlah kuadrat residu  $(JK_{res})$  dengan rumus:

a. 
$$
JK_{res} = \sum Y^2 - JK_{Reg(a)}
$$

e. Menghitung rata-rata jumlah kuadrat regresi a  $(RJK_{reg(a)})$  dengan rumus

a. 
$$
RJK_{reg(a)} = RJK_{reg(a)}
$$

- f. Menghitung rata-rata jumlah kuadrat regresi b/a (RJK  $_{reg}$  (a)) dengan rumus
- a.  $RJK_{reg(b/a)} = RJK_{reg(b/a)}$
- g. Menghitung rata-rata jumlah kuadrat residu  $(RJK_{res})$  dengan rumus :

i. 
$$
RJK_{res} = \frac{JK_{res}}{n-2}
$$

h. Menghitung jumlah kuadrat error  $(JK_E)$  dengan rumus :

i. 
$$
JK_E = \sum_k \frac{\{\sum Y^2\}}{n}
$$

- ii. Untuk menghitung  $JK_E$  urutkan data x mulai dari data yang paling kecil sampai data yang paling besar berikut disertai pasangannya
- i. Menghitung jumlah kuadrat tuna cocok  $JK_{TC}$ ) dengan rumus:
- a.  $JK_{TC} = JK_{res} JK_{E}$
- j. Menghitung rata-rata jumlah kudrat tuna cocok  $(RJK_{tc})$  dengan rumus:

a. 
$$
RJK_{TC} = \frac{JK_{TC}}{k-2}
$$

k. Menghitung rata-rata jumlah kuadrat error  $(RJK_E)$  dengan rumus:

i. 
$$
RJK_E = \frac{JK_E}{n-k}
$$

l. Mencari nilai uji F dengan rumus:

a. 
$$
F = \frac{RJK_{TC}}{RJK_E}
$$

- m. Menentukan kriteria pengukuran : JIka nilai uji F < nilai table F, maka distribusi berpola linier
- n. Mencari nilai F table = F (1-a)(dbTC,db E) dimana dbbTC =  $k 2$  dan db E = n  $-k$
- o. Membandingkan nilai uji F dengan nilai table F kemudian membuat kesimpulan.

Sebelum melakukan uji linieritas, data ordinal dikonversi terlebih dahulu menjadi data interval menggunakan *Methode Succesive Interval (MSI)* yang merupakan salah satu program tambahan dalam *Microsoft Excel*. Setelah data dikonversi, selanjutnya uji homogenitas dilakukan dengan menggunakan *SPSS (Statistics Product and Service Solutions) version 23*, dengan langkah-langkah sebagai berikut:

- *1.* Aktifkan program *SPSS 23* sehingga tampak *spreadsheet.*
- *2.* Aktifkan *Variabel View*, kemudian isi data sesuai dengan keperluan.
- *3.* Setelah mengisi *Variabel View*, klik *Data View*, isikan data sesuai dengan skor total variabel X1, X2, dan Y yang diperoleh

dari responden.

- *4.* Klik menu *Analyze*, pilh *Compare Means*, pilih *Means*.
- *5.* Setelah itu akan muncul kotak dialog *Means*.
- *6.* Pindahkan item variabel Y ke kotak *Dependent List* dan item variabel X1 dan X2 pada *Independent List.*
- *7.* Masih kotak *Means,* klik *Options*, sehingga tampil kotak dialog *Options.* Pada kotak dialog *Menas* : *Options* pilih *Test for linierity* dan semua perintah diabaikan.
- *8.* Jika sudah, klik *Continue* sehingga kembali ke kotak dialog *Options*.
- *9.* Klik *OK*, sehingga muncul hasilnya.
- *10.* Membuat kesimpulan:
	- a. Jika sig. *deviation from linierity*  $\geq 0.05$ , terdapat hubungan yang linier antara variabel bebas dengan varibel terikat.
	- b. Jika sig. *deviation from linierity* < 0,05, maka tidak terdapat hubungan yang linier antara variabel bebas dengan variabel terikat.

# **3.2.7 Teknik Analisis Data**

Teknik analisis data bisa diartikan sebagai cara melaksanakan analisis terhadap data dengan tujuan mengolah data tersebut menjadi informasi, sehingga karakteristik datanya dengan mudah bisa dipahami dan bisa menjawab masalahmasalah yang berkaitan dengan kegiatan penelitian, baik yang berkaitan dengan deskripsi data atau membuatu menarik kesimpulan tentang karakteristik populasi (parameter) berdasarkan data yang diperolehdari sampel. Adapun tujuan dilakukannya analisis data antara lain: (a) mendeskripsikan data dan (b) membuat induksi atau menarik kesimpulan tentang karakteristik populasi berdasarkan data yang diperoleh dari sampel. Untuk mencapai tujuan analisis data tersebut maka langkah-langkah atau prosedur yang dapat dilakukan adalaah sebagai berikut:

- a. Tahap mengumpulkan data, yaitu dilakukan melalui instrumen pengumpulan data
- b. Tahap editing, yaitu dengan memeriksa kejelasan dan kelengkapan pengisian instrumen pengumpulan data.
- c. Tahap koding, yaitu proses idetifikasi dan klarifikasi dari setiap pertanyaan yang terdapat dalam instrumen pengumpulan data menurut variabel-variabel yang diteliti. Dalam tahap ini dilakukan pemberian kode atau skor untuk setiap opsi dari setiap item berdasarkan ketentuan yang ada.
- d. Tahap tabulasi data, yaitu mencatat data ke dalam tabel induk penelitian. Dalam hal ini hasil koding dituangkan kedalam tabel rekapitulasi secara lengkap untuk seluruh item setiap variabel.

Teknik analisis data dalam penelitian kuantitatif menggunakan dua macam teknik yaitu teknik analisis data deskriptif dan teknik analisis data inferensial.

#### **3.2.7.1 Teknik Analisis Data Deskriptif**

Menurut Sugiyono 2011 menyatakan bahwa Statistik deskriptif adalah statistik yang digunakan untuk menganalisis data yang telah terkumpul sebagaimana adanya tanpa bermaksud membuat kesimpulan yang berlaku untuk umum atau generalisasi.

Analisis data deskriptif ini digunakan untuk menjawab pertanyaanpertanyaan yang telah dirumuskan dalam rumusan masalah pada nomor 1, 2 dan 3, yakni untuk mengetahui gambaran pelaksanaan praktik kerja industri (prakerin), gambaran motivasi memasuki dunia kerja, dan gambaran kesiapan kerja siswa pada kelas XII OTKP di SMKN 1 Indramayu. Termasuk dalam teknis analisis data statistik deskriptif antara lain penyajian data melalui tabel, grafik, diagram, persentase, frekuensi, perhitungan mean, median dan modus.

Berdasarkan jenis data yang akan digunakan dalam penelitian, yaitu jenis data ordinal, maka untuk kepentingan deskripsi, data ordinal dikuantifikasikan dengan menghitung banyaknya data yang muncul dan kemudian dihitung frekuensi dan presentasenya.

### **3.2.7.2 Teknik Analisis Data Inferensial**

"Analisis data statistik inferensial yaitu data dengan statistik yang digunakan dengan tujuan untuk membuat kesimpulan yang berlaku umum. Statistika inferensial berfungsi untuk menggeneralisasikan hasil penelitian sampel bagi populasi" (Muhidin & Sontani, 2010, hlm.185).

Kegunaan data analisis ini untuk menjawab pertanyaan yang telah dirumuskan dalam rumusan masalah nomor 4,5, dan 6 yaitu mencari ada/tidak nya pengaruh pada variabel praktik kerja industri dan variabel motivasi memasuki dunia kerja terhadap kesiapan kerja siswa kelas XII OTKP di SMKN 1 Indramayu.

Dalam penelitian ini analitis data inferensial yang digunakan adalah analisis regresi ganda. Menurut Abdurrahman, Muhidin dan Somantri (2011, hlm.223) Analisis regresi ganda digunakan untuk mengidentifikasi atau meramalkan (memprediksi) nilai pengaruh dua variabel bebas atau lebih terhadap satu variabel terikat dan untuk membuktikan ada tidaknya hubungan fungsional atau hubungan kausal antara dua atau lebih variabel bebas  $X_1$ ,  $X_2$  terhadap suatu variabel terikat Y. pada penelitian regresi ganda ini, variabel terikat atau variabel kesiapan kerja siswa (Y) dan yang memengaruhinya yaitu praktik kerja industry  $(X_1)$  dan motivasi memasuki dunia kerja (X1). Persamaan regresi untuk dua variabel bebas adalah :

$$
Y = a + b_1 X_1 + b_2 X_2
$$

Keterangan :

- Y = Variabel dependen yaitu kesiapan kerja
- a = Konstanta
- $b = K$ oefisien regresi untuk praktik kerja industri
- $b_2$  = Koefisien regresi untuk motivasi memasuki dunia kerja
- $X_1$  = Variabel independen yaitu praktik kerja industsri
- $X_2$  = Variabel independen yaitu motivasi memasuki dunia kerja Langkah-langkah berikut yang dilakukan dalam analisis regresi ganda adalah sebagai berikut :
- 1. Data mentah (sumber penelitian yang berisikan nilai X<sub>1</sub>, X<sub>2</sub>, dan Y dari sejumlah responden) disusun terlebih dahulu ke dalam tabel penolong (tabel yang berisikan  $\sum Y$  ,  $\sum X_1$  ,  $\sum X_2$  ,  $\sum X_1 Y$  ,  $\sum X_2 Y$  ,  $\sum X_1 X_2$  ,  $\sum X_1$  ,  $\sum X$
- 2. Mencari harga-harga yang akan digunakan dalam menghitung koefisien  $a, b_1$  dan  $b_2$  dapat menggunakan persamaan berikut :

$$
b_1 = \frac{(\sum X_2^2)(\sum X_1 y_1) - (\sum X_1 X_2)(\sum X_2 y)}{(\sum X_1^2)(\sum X_2^2) - (\sum X_1 X_2)^2}
$$

$$
b_1 = \frac{(\sum X_1^2)(\sum X_2 y_1) - (\sum X_1 X_2)(\sum X_1 y)}{(\sum X_1^2)(\sum X_2^2) - (\sum X_1 X_2)^2}
$$

3. Melakukakn perhitungan untuk memperoleh nilai  $\sum X_1^2$ ,  $\sum X_2^2$ ,  $\sum X_1 y$ ,  $\sum X_2 y$ ,  $\sum X_1 X_2$  dengan rumus :

$$
\sum X_1^2 = \sum X_1^2 - \frac{(\sum X_1)^2}{n}
$$
  

$$
\sum X_2^2 = \sum X_1^2 - \frac{(\sum X_1)^2}{n}
$$
  

$$
\sum X_1 y = \sum X_1 y - \frac{(\sum X_1)(\sum Y)}{n}
$$
  

$$
\sum X_2 y = \sum X_2 y - \frac{(\sum X_2)(\sum Y)}{n}
$$
  

$$
\sum X_1 X_2 = \sum X_1 X_2 - \frac{(\sum X_1)(\sum X_2)}{n}
$$

# **3.2.8 Pengujian Hipotesis**

Hipotesis merupakan suatu pernyataan yang masih belum teruji kebenarannya. Menurut Arikunto (2010) Hipotesis adalah suatu jawaban sementara terhadap suatu masalah sampai terbukti kebenarannya oleh data atau fakta yang dikumpulkan dari lapangan. Oleh karena itu untuk meyakinkan adanya pengaruh dari variabel independen (X) dan variabel dependen (Y) perlu diadakan uji hipotesis atau uji signifikansi. Hal tersebut agar diketahui apakah hipotesis yang diajukan pada penelitian ini dapat diterima atau ditolak (Wahyuni, 2015).

Terdapat tiga hipotesis yang akan di uji dalam penelitian ini sesuai dengan variabel yang telah diambil. Hipotesis pertama yaitu pengaruh praktik kerja industri terhadap kesiapan kerja siswa, hipotesis kedua yaitu pengaruh motivasi memasuki dunia kerja terhadap kesiapan kerja siwa, dan ketiga pengaruh praktik kerja industry yang motivasi memasuki dunia kerja terhadap kesiapan kerja siswa.

Menurut Abdurrahman, Muhidin, Somantri (2011, hlm. 174) menjelaskan mengenai pengujian hipotesis dapat dilakukan dengan memperhatikan langkahlangkah sebagai berikut.

- 1. Nyatakan hipotesis statistik  $(H_0$  dan  $H_1$ ) yang sesuai dengan hipotesis yang diajukan
	- $H_0$  : β<sub>1</sub>=0 : Tidak terdapat pengaruh praktik kerja industri terhadap kesiapan kerja siswa kelas XII OTKP di SMKN 1 Indramayu
	- $H_1: \beta_1 \neq 0$  : Terdapat pengaruh praktik kerja industri terhadap kesiapan kerja siswa kelas XII OTKP di SMKN 1 Indramayu
	- $H_0$  : β<sub>2</sub>=0 : Tidak terdapat pengaruh motivasi memasuki dunia kerja terhadap kesiapan kerja siswa kelas XII OTKP di SMKN 1 Indramayu
	- H1:β2≠0 : Terdapat pengaruh motivasi memasuki dunia kerja terhadap kesiapan kerja siswa kelas XII OTKP di SMKN 1 Indramayu
	- $H_0$  : β=0 : Tidak terdapat pengaruh pratik kerja industry dan motivasi memasuki dunia kerja terhadap kesiapan kerja siswa kelas XII OTKP di SMKN 1 Indramayu
	- $H_0$  : β≠0 : Terdapat pengaruh pratik kerja industry dan motivasi memasuki dunia kerja terhadap kesiapan kerja siswa kelas XII OTKP di SMKN 1 Indramayu
	- 2. Menghitung Persamaan Regresi

**Iis Isnaeni, 2021** *PENGARUH PRAKTIK KERJA INDUSTRI (PRAKERIN) DAN MOTIVASI MEMASUKI DUNIA KERJA TERHADAP KESIAPAN KERJA SISWA PADA KELAS XII OTKP DI SMKN 1 INDRAMAYU* Universitas Pendidikan IndonesiaIrepository.upi.eduIperpustakaan.upi.edu Dalam analisis regresi ganda ini, variabel terikat yaitu efektivitas pembelajaran (Y) dan yang mempengaruhinya yaitu kompetensi pedagogik guru (X1) dan media pembelajaran (X2).

Menurut Abdurahman, Muhidin, & Somantri (2017, hlm. 223- 224) persamaan regresi untuk dua variabel bebas adalah sebagai berikut:

$$
\hat{Y} = a + b1X1 + b2X2
$$

Keterangan:

 $\hat{Y}$  = variabel dependen Kesiapan kerja Siswa

 $a =$ konstanta

 $b_1$  = koefisien regresi untuk Praktik Kerja Industri b<sup>2</sup> = koefisien regresi untuk Motivasi Memasuki Dunia Kerja  $X_1$  = variabel independen yaitu untuk Praktik Kerja Industri  $X_2$  = variabel independen yaitu untuk Motivasi Memasuki Dunia Kerja

Persamaan regresi untuk ketiga hipotesis yang diajukan dalam penelitian ini dihitung dengan menggunakan menggunakan *Software SPSS (Statistic Product and Service Solutions) Version 23*. Berikut adalah langkah- langkah menghitung persamaan regresi dengan menggunakan *SPSS version 23*:

- *1.* Buka program SPSS dengan klik *Start >> All Program >> IBM Statistics 23.*
- *2.* Pada halaman *SPSS 23* yang terbuka, klik *Variable View* , maka akan terbuka halaman *Variable View*.
- *3.* Selanjutnya membuat variabel dengan mengisi variabel X1, X2 dan Y.
- *4.* Jika sudah, masuk ke halaman *Data View* dengan klik *Data View*, maka akan terbuka halaman *Data View*. Selanjutnya isikan data sesuai dengan hasil angket pada masing-masing variabel.
- *5.* Selanjutnya klik *Analyze >> Regression >> Linier.* Kemudian akan terbuka kotak dialog *Linier Regression*.
- *6.* Masukkan variabel Y ke kotak *Dependent,* sedangkan Variabel X1 dan X2 ke kotak *Independent.*
- *7.* Klik tombol *Statistics,* kemudian akan muncul kotak dialog *Linier Regression: Statistics.*
- *8.* Klik *OK*, maka hasil perhitungan akan muncul.
- 3. Menentukan Taraf Kemaknaan

Selanjutnya, Abdurahman, Muhidin, & Somantri (2017, hlm. 151) mengemukakan, "Sementara tingkat kepercayaan pada dasarnya menunjukkan tingkat keterpercayaan sejauhmana pengambilan statistik sampel dapat mengestimasi dengan benar parameter populasi dan atau sejauhmana pengambilan keputusan mengenai hasil uji hipotesis nol diyakini kebenarannya". Dalam statistik, tingkat kepercayaan nilainya berkisar antara 0 sampai 100% dan dilambangkan oleh 1 – α. Secara konvensional, para peneliti ilmu-ilmu sosial sering menetapkan tingkat kepercayaan berkisar 95%-99% Abdurahman, Muhidin, & Somantri (2017, hlm. 151).

Berdasarkan pemaparan di atas, tingkat signifikansi atau taraf kemaknaan yang ditetapkan dalam penelitian ini adalah sebesar  $\alpha = 5\%$  dengan tingkat kepercayaan 95%.

4. Uji Signifikansi

Pada penelitian ini menggunakan Uji t digunakan pada uji hipotesis secara parsial dengan tujuan untuk menguji tingkat signifikansi dari pengaruh variabel bebas secara parsial terhadap variabel terikat. Sedangkan uji F digunakan pada uji hipotesis secara simultan dengan tujuan untuk menguji tingkat signifikansi dari pengaruh variabel bebas secara serempak terhadap variabel terkait.

- Uji t mengikuti ketentuan sebagai berikut:
	- a. Jika nilai sig.  $\leq 0.05$  atau thitung  $\geq$  ttabel, maka H0 ditolak, H1 diterima.
	- b. Jika nilai sig.  $> 0.05$  atau thitung  $<$  ttabel, maka H0 diterima, H1

ditolak.

- Uji F mengikuti ketentuan sebagai berikut:
	- a. Jika nilai sig.  $\leq 0.05$  atau Fhitung  $\geq$  Ftabel, maka H0 ditolak, H1 diterima.
	- b. Jika nilai sig. > 0,05 atau Fhitung < Ftabel , maka H0 diterima, H1 ditolak

#### 5. Koefisien Korelasi dan Koefisien Determinasi

Kuat lemahnya hubungan antara X1 dan X2 dengan variabel Y dapat diketahui melalui perhitungan koefisien korelasi. Koefisien korelasi (r) menunjukkan derajat korelasi antara Variabel X dan Variabel Y. Menurut Abdurahman, Muhidin, & Somantri (2017, hlm. 178):

> Angka koefisien korelasi berkisar antara 0 sampai dengan  $\pm$  1 (artinya paling tinggi  $\pm$  1,00 dan paling rendah 0). Plus minus pada angka koefisien korelasi (±) menunjukkan arah hubungan korelasi, bukan sebagai aljabar. Apabila koefisien korelasi menunjukkan plus (+) maka arah korelasi itu satu arah, dan apabila koefisien menunjukkan minus (-) maka arah korelasi berlawanan arah, serta apabila koefisien korelasi menunjukkan angka nol (0), maka tidak ada korelasi.

Berikut disajikan tabel interpretasi koefisien korelasi untuk melihat tingkat keeratan hubungan antara variabel yang diteliti, maka angka korelasi yang diperoleh dibandingkan dengan tabel korelasi sebagai berikut:

| <b>Besarr</b> <sub>xv</sub> | Interpretasi                                          |  |  |  |
|-----------------------------|-------------------------------------------------------|--|--|--|
|                             |                                                       |  |  |  |
| 0,00 < 0,20                 | Hubungan sangat lemah (diabaikan, dianggap tidak ada) |  |  |  |
| $\geq 0.20 - < 0.40$        | Hubungan rendah                                       |  |  |  |
| $\geq 0,40 - 0,70$          | Hubungan sedang atau cukup                            |  |  |  |

**Tabel 3. 9 Interpretasi koefisien korelasi**

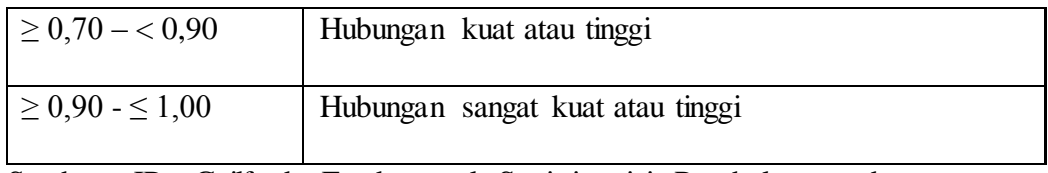

Sumber: JP. Guilford, Fundamental Statistics ini Psychology and Education dalam Abdurahman, Muhidin, & Somantri (2017, hlm. 179)

Sedangkan koefisien determinasi digunakan untuk mengetahui seberapa besar kontribusi pengaruh variabel komunikasi interpersonal dan disiplin kerja terhadap kinerja. Sejalan dengan pendapat Abdurahman, Muhidin, & Somantri (2017, hlm. 17183) bahwa, "Koefisien determinasi (KD) dijadikan bahan dasar dalam menentukan besarnya pengaruh variabel bebas terhadap variabel terikat". Adapun rumus yang digunakan untuk melihat besarnya pengaruh variabel bebas terhadap variabel terikat adalah koefisien korelasi dikuadratkan lalu dikali seratus persen ( $r^2$  x 100%).